# CRIB rdf2root CRABAT 入門

2015-2016年 山口研究室所属 坂口裕司

## はじめに

この説明書の読者には、CRIBの実験でできるrdf fileをrdf2rootによっ てroot fileに変換する方法を知りたい方、またROOTやC++の知識はあ れど、CRABATの経験と知識がない方を想定しています。

rdf fileをroot fileへ変換する環境としては2016年2月のCRIBのパソコ ンであるanalys2のものを想定した説明になっています。

analys2はCRIB共用のパソコンであり、analys2を使って変換を行う場 合は、ディレクトリやファイルの保全のために、バックアップはこまめ にとってください。

CRABATは、この説明書と同じディレクトリにある「analysis\_code.tar」と して圧縮されたものになります。

CRABATの環境ができている、つまりmakeが終わっている読者を想定 しています。

この説明書は初心者の入門用なので、より詳しいことが知りたい場合 はREADMEを読む、ファイルを直接読み込む等してください。

## コンテンツ

- ●rdf file をroot fileに変換する
	- rdf2root.C…ディレクトリの指定、セットアップに合わせる
	- sql file…場所、リンク貼り直し、書き換え
	- rdf2rootを動かす
	- root fileをcrabatで解析する
		- CRABATのディレクトリ内ファイルの概要
		- ファイルの書き換え
		- CRABATを動かす
		- 解析の無駄な時間を減らすために
		- Analyzer.hの作り方

#### rdf file をroot fileに変換する

rdf file をroot fileに変換する

CRIBは基本的にAnapawの環境用にデータをとって いるために、実験のデータ形式がrdfとなっていま す。

原子核実験の解析はROOTで行いたい方は多く、 そのためにはrdf fileをroot fileへ変換する必要が あります。

CRIBには「rdf2root.C」というマクロがあり、これを 使って変換が行われています。

以下CRIB環境下においてrdf file をroot fileに変換 するやり方を説明します。

rdf file をroot fileに変換する

#### rdf fileのディレクトリとroot fileのディレクトリの指定

「~/physics/rdf2root」というディレクトリには実験ごとに rdf2root.Cが入ったディレクトリが用意されています。 図が具体例を表しています。

(analys2:~/physics/rdf2root) crib% ls rdf2root\_be10alpha rdf2root\_f18 rdf2root o15 pha.tar rdf2root feb12 rdf2root oct15 df2root dec15 rdf2root nov15 rdf2root test

**~/physics/rdf2root**内

自分の実験のために他のディレクトリをコピーしておくと 良いです。

例として、~/physics/rdf2root/rdf2root\_be10alphaの中の 「rdf2root.C」で今後説明します。エディタで開いてみてく ださい。

rdf file をroot fileに変換する

#### rdf fileのディレクトリとroot fileのディレクトリの指定

#### inPathの部分をrdf fileがあるディレクトリに、 outPathの部分を変換によってつくられたroot fileを格納するディレクトリに書き直してください。

rdf file のあるディレクトリ

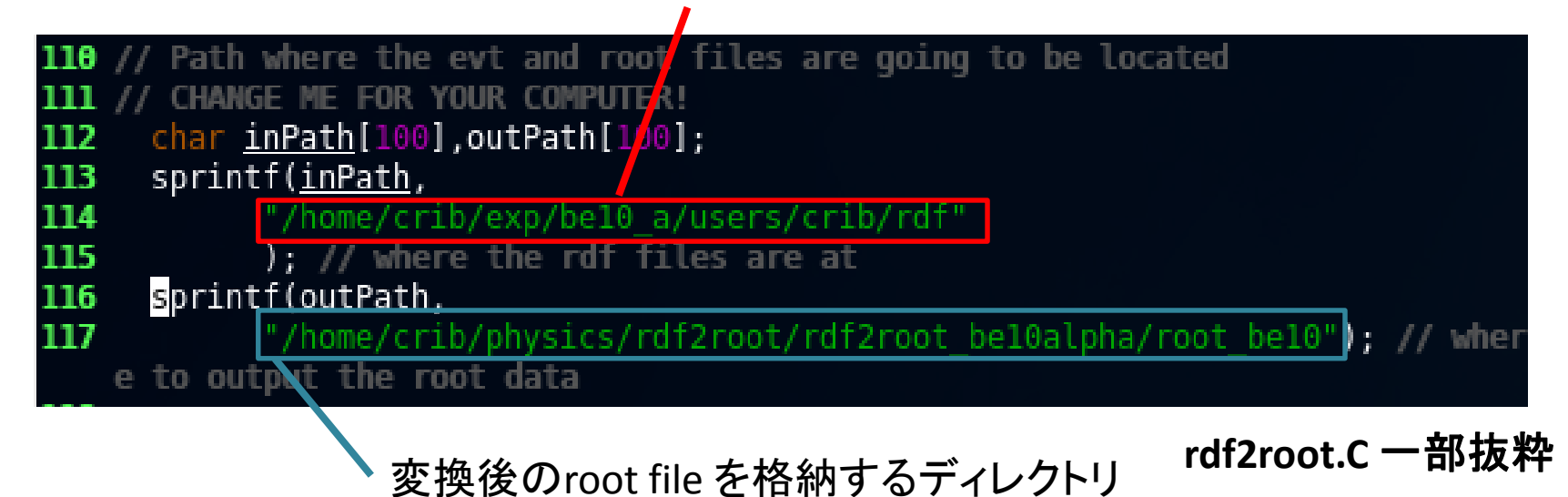

rdf file をroot fileに変換する

### セットアップに合わせる

セットアップによってSSDやPSDやPPACの数は変わります。 rdf2root.Cの中でセットアップに合わせて書き換えなくてはなら ない部分があります。

図の部分を自分の実験のセットアップに合わせてください。

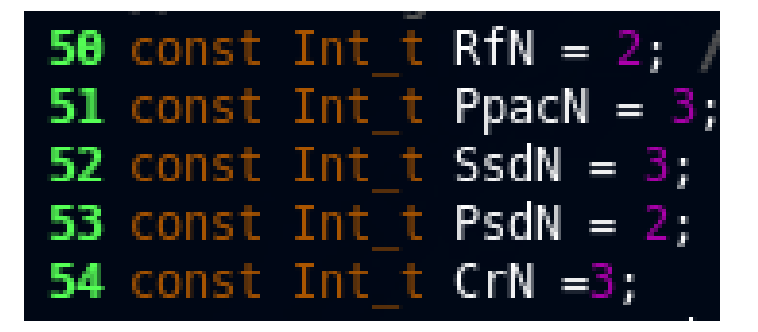

**rdf2root.C**一部抜粋

coin…PPACとPSD等のcoincidenceのイベント single…PPACのみのイベント pileup…同時に粒子が二つ来たイベント

- TDC上でのRFの数
- $\longrightarrow$ PPACの数
- SSDの数  $\longrightarrow$ 
	- PSDの数
		- coin, single, pileup $\mathcal{D} \equiv$ つを表している。

Analyzer.cxxで扱う変数としては cr[0]…coinを判定 cr[1]…singleを判定 cr[2]…pileupを判定 という対応のはず。

rdf file をroot fileに変換する

#### sql fileの場所

キャリブレーションの変数や、検出器と変数の対応などを、sql fileに書き込ま なくてはなりません。ここからsql fileの書き込みの説明をします。

~/physics/rdf-1.0というディレクトリ内にそれぞれの実験用のsql fileを含んだ ディレクトリがいくつかあります。自分の実験用にディレクトリを他のディレク トリからコピーして用意しましょう。

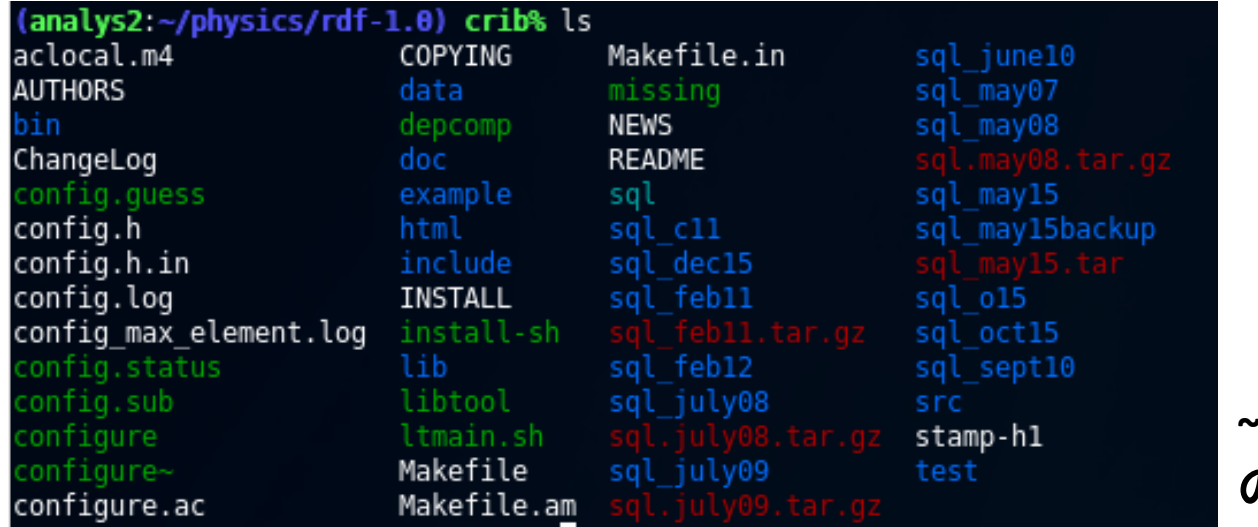

**~/physics/rdf-1.0** の内部の様子

rdf file をroot fileに変換する

#### sql fileのリンクを貼りなおす

~/physics/rdf-1.0内で「ls –l」と入力すると図のような関係が表示されるはず です。

lrwxrwxrwx 1 crib crib 9 2016-02-28 16:24 sql  $\rightarrow$  sql may15 「**ls –l**」後の端末の一部抜粋

「sql」がシンボリックリンクとして「sql\_may15」に結び付けられているのがわかると思いま す。この「sql」を自分の実験用のディレクトリに貼りなおしてください。

「unlink sql」と入力した後、「ln –s 自分の実験のディレクトリ sql」と端末で入力すればでき るはずです。

リンクづけが終わったら、あとはディレクトリ内部のsql fileを書き換えていく必要がありま す。自分の実験のディレクトリに入ってください。

rdf file をroot fileに変換する

#### sql fileの概要

- 着目すべきsql file は以下になります。
- ・ppac.sql… PPACのsql file
- ・ssd.sql… SSDのsql file
- ・psd.sql… PSDのsql file

セットアップ通りに書き換えることを説明するための例としてpsd.sqlを使いま す。psd.sqlをエディタで開いて見てください。

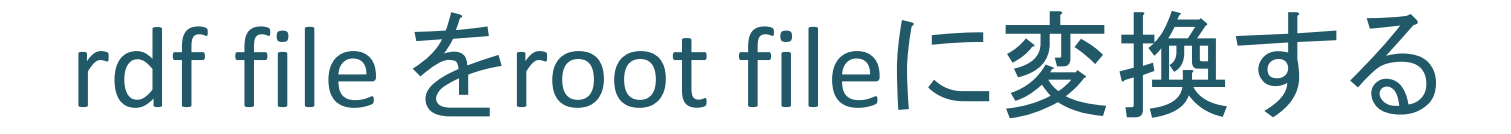

#### <u>。</u><br>psd.sqlの一部は図のようになっています。上図では全部で9個のパラメタが挙げられてい sql fileの具体的な書き換える部分

ることがわかると思います。直接書き換えるべきパラメタは下図の部分になります。

CREATE TABLE 'PSD0' ( detector channel' int NOT NULL, 10 adc map` 11 integer, 12 adc offset' double. 13 adc gain` double, adc histogram channel' integer, 14 15 tdc map' integer,  $\frac{16}{17}$ <br> $\frac{17}{18}$ 'tdc offset` double, `tdc gain` double, 'tdc histogram channel` integer, PRIMARY KEY ('detector channel') 19  $20$  :

下図の9個の値がそれぞれ何を 指しているのかを理解する必要 があります。上図に挙げられて いるパラメタの順番と、下図のパ ラメタの順番は対応しています。 例えばADCのgainは上図で上か ら4番目なので、下図の左から4 番目となります。

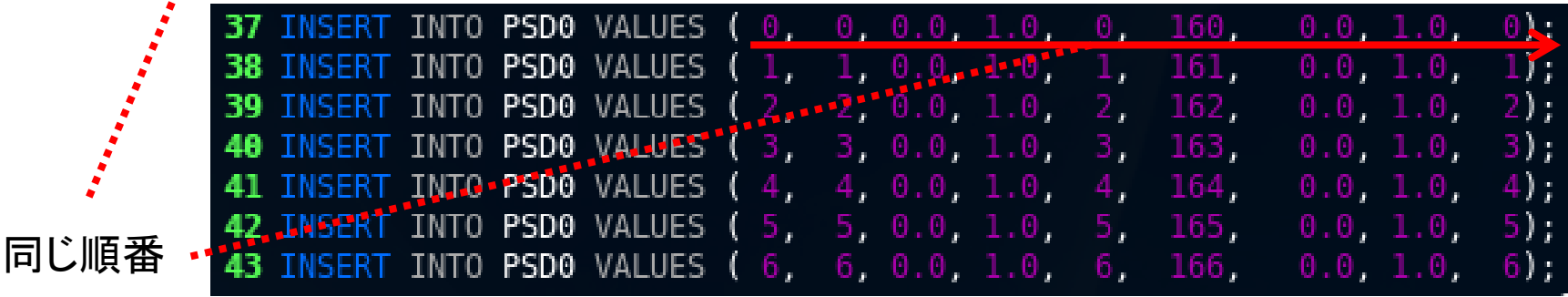

**psd.sql**一部抜粋

#### rdf file をroot fileに変換する

#### sql fileに書き込むgain, offset

- CRIBでは基本的にEnergy=gain×(channel-offset)という関係を用いてエネル ギー等の計算をするのが慣習となっています。このgain とoffsetを目的の値 にpsd.sql, ssd.sql, ppac.sqlそれぞれで書き換えましょう。
- rdf2rootの環境を自分のパソコンに構築するのはMySQLを導入してから ROOT環境を整えてそれからバグを直して…とかなり大変で、ほとんどの方は CRIBの構築済のrdf2rootを使うかと思います。
- sql fileにキャリブレーションの値を書き込んでしまい、出てくるroot fileの値を キャリブレーション後のものにしてしまうのは可能です。
- しかし、もしキャリブレーションの値が間違っていた場合はCRIBにまた来てrdf をrootへと変換するのをやり直す、という事態が有り得ます。
- よってCRIBのrdf2rootを使うと決めた場合は、gain=1, offset=0とすべてして、 raw dataのrdf fileをraw dataの root file に変換し、キャリブレーションは CRABAT上で行うとした方が賢明かと思われます。

rdf file をroot fileに変換する

#### sql fileを変更後の更新

detector channel, adc map, adc histogram channel, tdc map, tdc histogram channel, などの対応には気をつけてください。 sql fileを直接読み込む、VMEのラックを調べる、Anapawのマッピングを調べ る、等をして推測して順番の付けられ方を書き込んで行きましょう。

sql fileを書き換えたら、MySQLを更新する必要があります。 もしssd.sqlを書き換えたら、更新の仕方は以下のようになります。 「mysql –u crib –p < ssd.sql」 これを端末から入力してください。他のsql fileに対しても同じです。 入力するとパスワードが求められます。 この説明書にパスワードを書きたいところですが、セキュリティ上問題がある

かと思いますので、諸先輩方に口頭で教わりましょう。

パスワードを打ち込んだら更新終了となります。

rdf file をroot fileに変換する

#### rdf2rootを動かす

rdf2root.C とsql fileをセットアップに調整することができたらやっと変換自体 ができるようになります。

自分のrdf2root.Cがあるディレクトリに移ってから、以下のように入力してくだ さい。

「~/physics/root/bin/root –l」

MySQLの環境に適合したROOTでなければ変換ができません。このコマンド でMySQLに対応したROOTが立ち上がります。

ROOTが立ち上がったら

「.x rdf2root.C+(変換したいrdf fileの番号)」

と入力してください。

変換の画面の例は次のページにあげられています。

rdf file をroot fileに変換する

rdf

#### rdf2rootを動かす

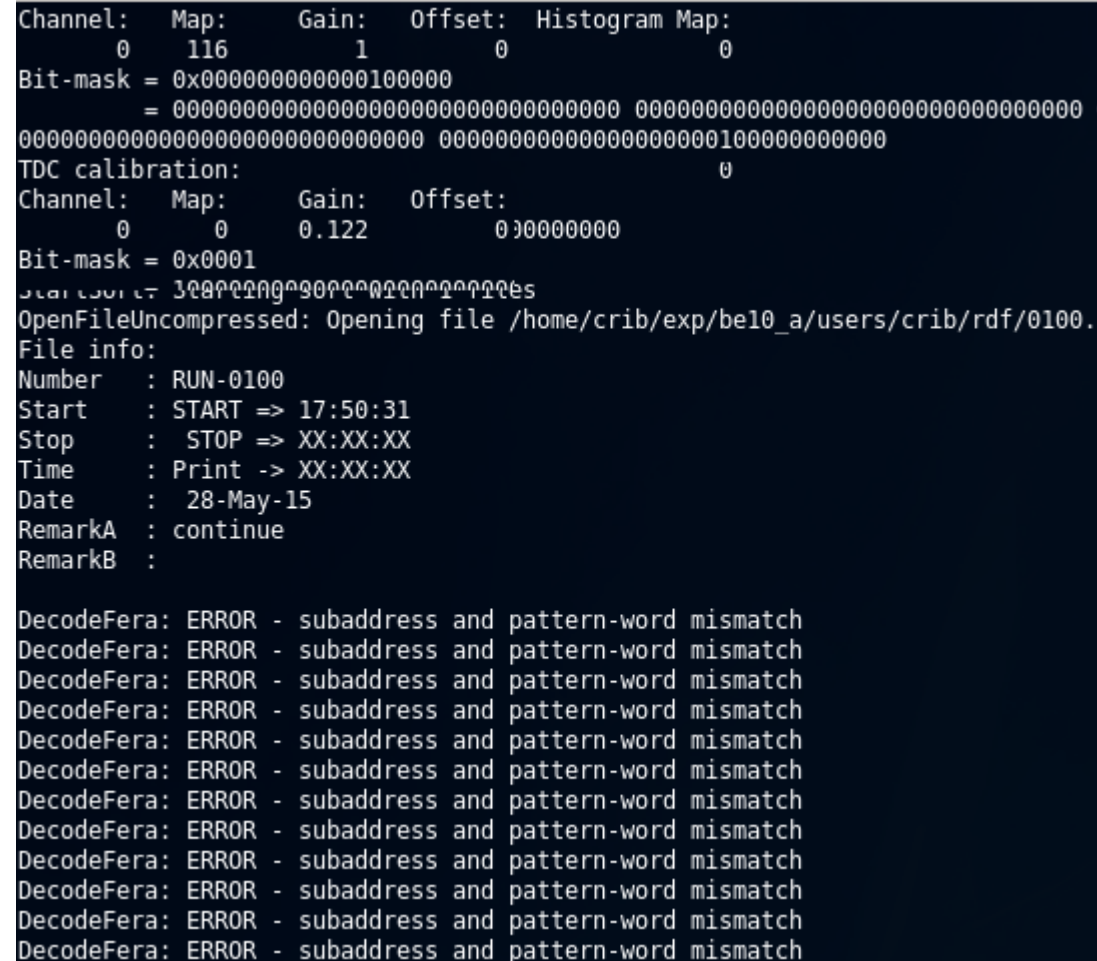

**rdf2root.C** で変換中の端末

ERRORがたくさん出てきます が、大した問題ではありませ  $\mathcal{H}^{\mathcal{A}}$ 

変換が終わるまで待ちましょ う。

変換が終わるとrdf2root.Cの outPathで指定したroot fileを 格納するディレクトリに目的 のroot fileができているはず です。

rdf file をroot fileに変換する

#### rdf2rootを自動的に動かす

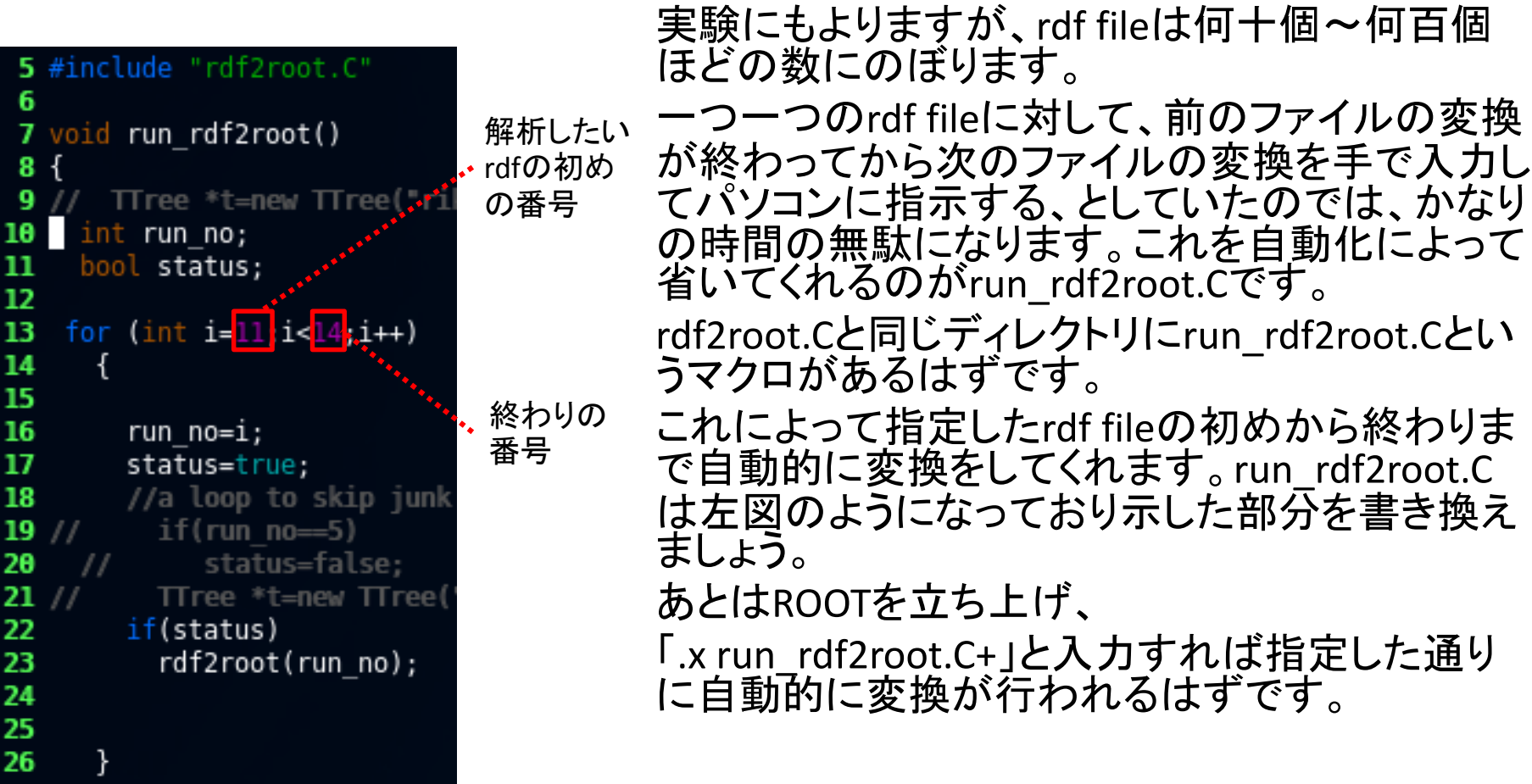

**run\_rdf2root.C**一部抜粋

rdf file をroot fileに変換する

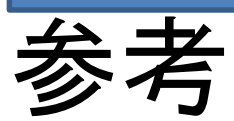

#### CRIBのグループに参加していたDaidのページが参考に なります。

自分のパソコンにrdf2rootの環境を作りたい方は大いに 参考になると思います。

[http://www.cns.s.u-tokyo.ac.jp/~daid/physix/rdf2root-in-](http://www.cns.s.u-tokyo.ac.jp/~daid/physix/rdf2root-in-Linux.html)Linux.html

### CRABATで解析

CRABATで解析

CRABATはROOTの環境を想定した解析システム となります。CRABATを用いることで様々な手間 が自動化され、貴重な時間を研究そのものに もっと割くことができるでしょう。

以下CRABATで解析をするための初歩を説明し ます。

CRABATで解析

原子核実験では目的に合わせて複数の物理量を複数 回に分けて記録します。「キャリブレーションは5回測定さ れ5個のファイルが存在し、共鳴散乱実験は20個のファ イルに分けて記録されている。」という様な状況となって います。

工夫がなければ「共鳴散乱の解析用にコードを書いてコ ンパイルし、20回実行ファイルを端末で手で入力する。」 という状況になり、限りある時間で最高の結果を要求さ れる研究においては、この手間は避けるべきです。加え て「コードのある部分をミスしていたので、直してからま た20回実行ファイルをまわす。」という事態も容易に発生 し、これも時間の無駄です。

CRABATで解析

CRABATの一つの機能によって、同一目的の測 定が記録されたファイルを、パソコンの能力を 最大限に引き出しながら、実行ファイルをデー タファイル分だけ人の手を使うことなく、すべて 自動的に解析することが可能となります。 この機能が使えれば入門は完了したといえる ので、この機能を使うためにどのようにすれば 良いかを説明します。

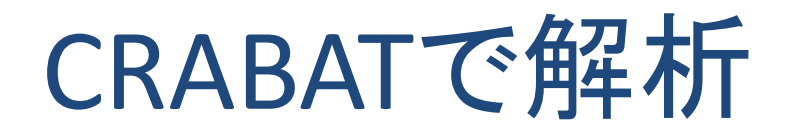

## ファイルの役割の概要

まずcrabatのスクリプトがあるディレクトリの中のファイル の概要を説明します。

- run.h ヒストグラムの定義
- run.conf root fileのディレクトリの指定、グループ分 けされたデータファイルのどのグループを解析するか を指定
- run.cxx データファイルのグループ分けを指定
- Analyzer.h 変数の宣言等
- Analyzer.cxx 具体的な計算や変数をヒストグラムに詰 める

より詳しいことはREADMEやそれぞれのファイルに載って いるので是非目を通してください。

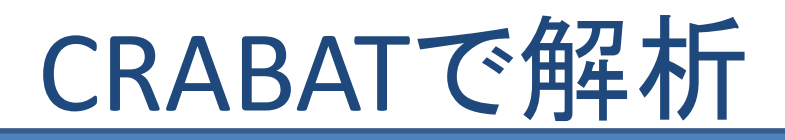

## データファイルのディレクトリを指定

まず解析をするroot fileが格納されたディレクトリと解析後のroot fileを格納 するディレクトリを指定する必要があります。(CRABATでは解析結果をroot fileとして保存します。) run.confを任意のエディターで開いてみると画像のようになっています。 図に示した部分を自分の環境に合うように書き換えましょう。

コメントアウトを外して自 分の環境下における解析 前のroot fileが格納された ディレクトリを指定しましょ う。

解析結果のroot file を格納するディレクト リをここで指定してく ださい。

**run.conf** 一部抜粋crabat run configuration file last modified daid 24 Apr 2015 21:01:04 follow comments to edit location of the input ROOT tree /home/daid/data/ ./clone/root/Tree ./root/Treelocal /<u>mnt/ti</u>ny/o15 jan14 root  $1.1.7$ root  $\frac{1}{\sqrt{1}}\frac{1}{\sqrt{1}}$ /mnt/h2o/18neap/Tree togation of the output ROOT tree  $Tree_$ 

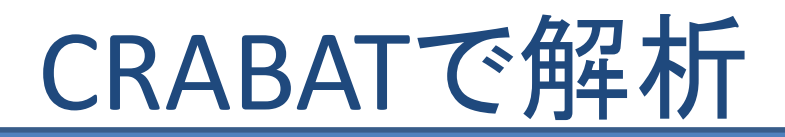

同一目的なデータファイル

#### run.confの下の方を見てみると図のようになっています。

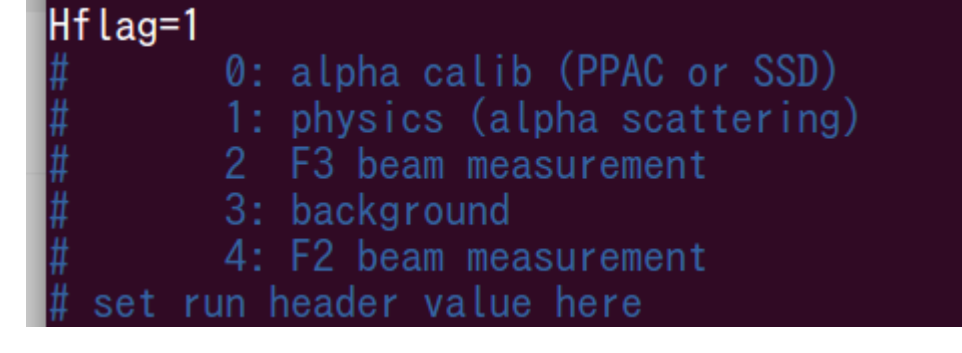

**run.conf**一部抜粋

これは著者の環境となっています。 「alpha calib (PPAC or SSD)」という 「αソースを用いたPPACとSSDのキャリブ レーション」という目的の測定のデータの グループのIDが「0」とされ、 「physics (alpha scattering)」という 「α粒子を用いた散乱を観測する」という 目的の測定のデータのグループのIDが 「1」とされています。

このグループとIDの指定の方法は次のページで説明します。 CRABATは「同一目的のデータたちをいっぺんに解析できる。」と上で説明しましたが、 どのデータのグループを解析するかはこの「Hflag」で行います。この画像では「Hflag=1」と なっているので、「physics (alpha scattering)」というグループのデータが解析されることにな ります。解析の際はここで指定しましょう。 どの数字がどのグループに対応するかあらかじめ決めて、コメントアウトしてメモっておき ましょう。グループとIDを指定するのに必要になります。

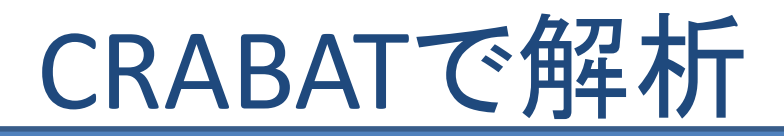

#### 同一目的なデータファイル

同一目的のデータのグループ分けとID指定はrun.cxxで行います。 実験中、基本的に測定のデータは2時間ごとなど、決まった時間で記録をされます。この一回 一回のデータはrdf fileとして記録されます。rdf fileの名前は記録される順番によって決まりま す。記録される順番が100回目なら、そのrdf file は「0100.rdf」と名前がつけられています。以 下に例があります。

0001.rdf~0015.rdf・・・キャリブレーション

… 0096.rdf~0122.rdf・・・α粒子の共鳴散乱(本測定)

…

0130.rdf~0132.rdf・・・実験後のキャリブレーション

#### **rdf file** の順番と測定の関係例

例としては本測定は0096.rdf~0122.rdfのデータが該当します。 どのrdf fileがどの目的に当たるのかをログノートを見ながら書き出しましょう。 rdf file↔測定の目的↔自分で決めたID、という関係が決まったはずです。 この関係がわかったら、それをCRABATに教えてやる必要があります。 それを書き込むのはrun.cxxです。run.cxxをエディタで開いてください。

## CRABATで解析

run.cxxは図のような部分があります。ここでrdf file↔測定の目的↔自分で決めたID、の 関係を指定しましょう。CRABATは、目的に合わないrdf fileは自動的な解析からはずす、と いうやり方をするので、ここでは「目的に合わないrdf file」を指定してください。先ほど挙 げた本測定を例とすると具体的な指定の仕方は以下のようになります。

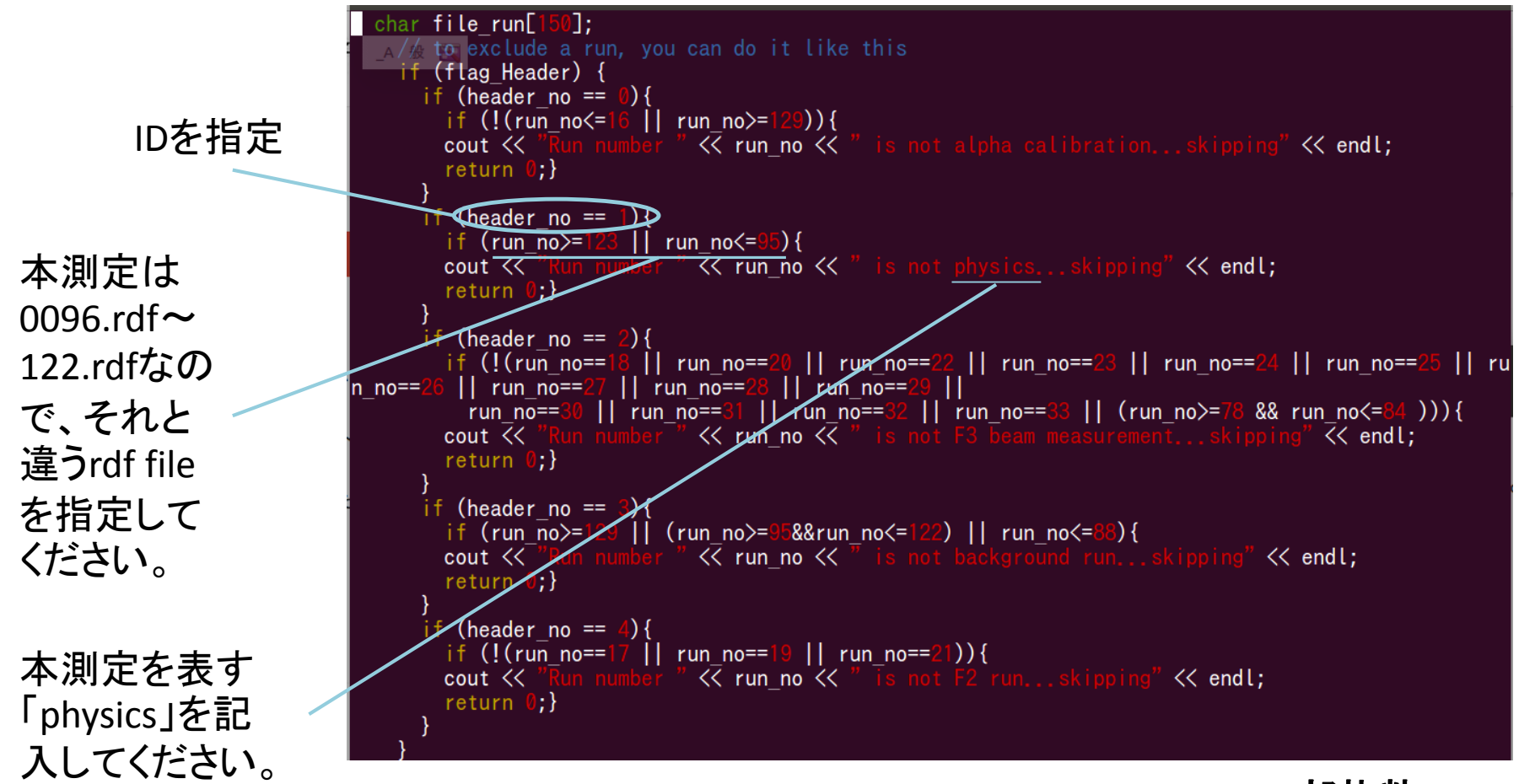

run.cxx<sup>-</sup>

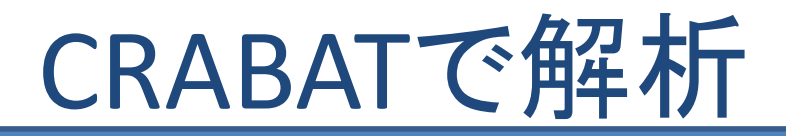

#### CRABATを動かす

root fileのあるディレクトリの指定、解析後のroot fileのディレクトリの指定、 rdf file←→測定の 目的↔自分で決めたIDの指定、が終われば、CRABATの同一目的の測定が記録されたファイ ルを、パソコンの能力を最大限に引き出しながら、自動的に解析する機能を使うことができま す。

CRABATの実行ファイルがあるディレクトリ上で図のように入力してください。オプションの意味 も書いてあります。

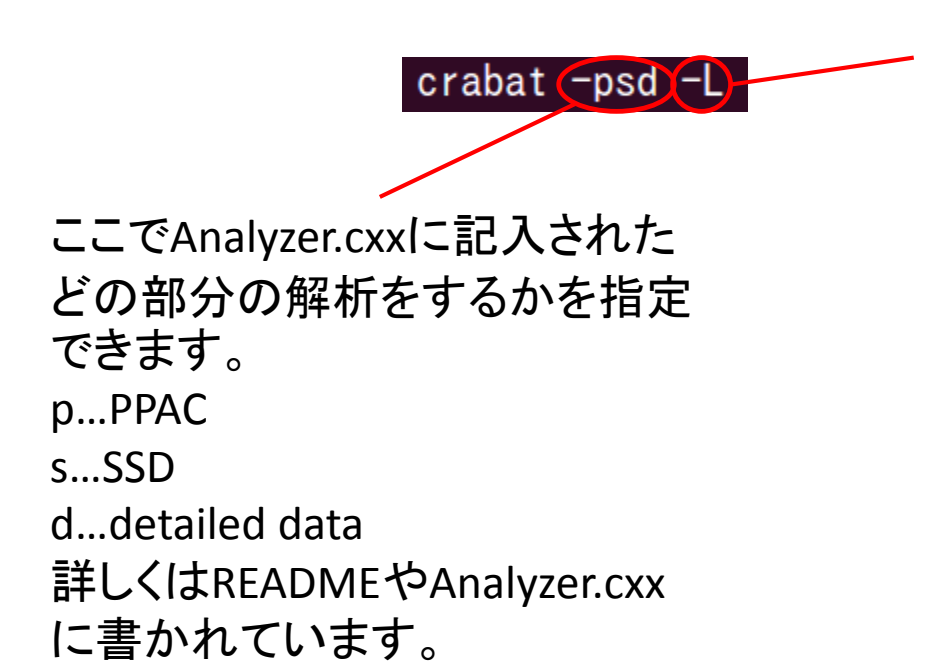

「L」と指定するとrun.conf内の Hflagで指定するIDに該当す る同一目的のrdf fileを自動的 にすべて解析してくれます。 パソコンにはコアがあり、その 数はパソコンごとに決まって います。「-L」オプションをつけ るとそのコアの数分の能力を 最大限使ってパソコンが同時 に解析を進めてくれます。

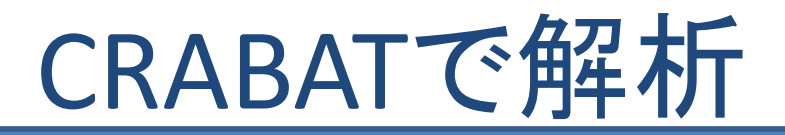

#### CRABATを動かす

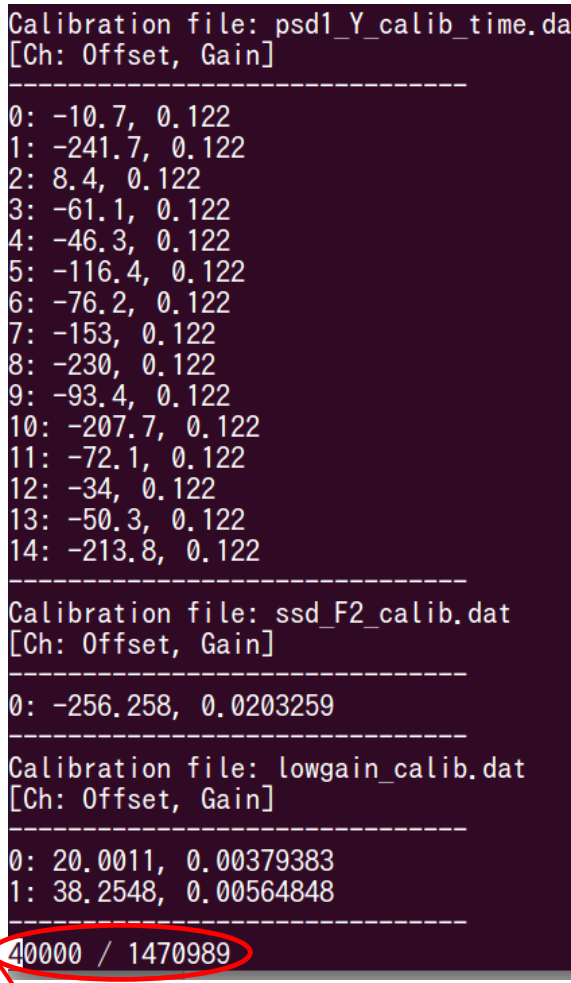

「crabat –psd –L」と端末で入力すると左の図のよう になります。

コアの数だけ同時進行でLoopが進んで いきます。

CRABATによって自動的に目的のrdf fileを 選別し、Loopを進めていきます。

Loopが進むごとに数字が上がって行きます。

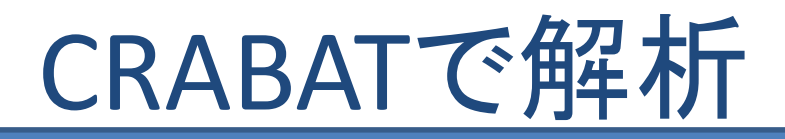

## 解析で無駄な時間を使わないために

後後の解析の流れは、run.hでヒストグラムの定義をして、Analyzer.cxxの内部で計算をして、変数 をヒストグラムに詰めていくことになると思います。Analyzer.hには変数の定義があります。ここで 恐らく関数の定義をすることにもなると思います。

解析をしていく上で留意しておくべきことは「ほとんどのイベントはノイズなどの目的の物理以外で 作られてしまっていること」です。これのために関数の計算をまわしていると大変な時間の無駄と なります。よって、イベントがノイズ等の無意味なもの由来であるとわかった時点で、そのイベント の計算をやめて次のイベントの計算へと移るべきです。その為に「continue」を使いましょう。以下 にAnalyzer.cxx内のcontinueの例をあげておきます。

```
Check if each PPAC is hit with valid event
PpacIsHit\theta =
                     && PPAC0 time[1]>0. && PPAC0 time[2]>0. && PPAC0 time[3]>0.) PpacIsHit0=1
   (PPAC0 time[0]).
PpacIsHit1 =&& PPAC1 time[1]>0. && PPAC1 time[2]>0. && PPAC1 time[3]>0.) PpacIsHit1=true;
   (PPAC1 time[0]).
    if (PpackShift0!=true | | PpackInit1!=true)continue;
```
#### **Analyzer.cxx**一部抜粋

PPAC0とPPAC1の値がおかしい場合はcontinueでLoopから外れる、ということ をやっています。

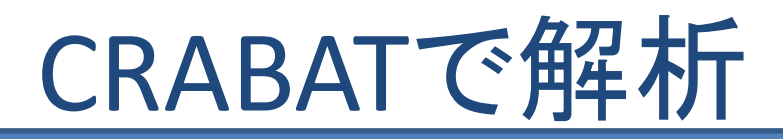

### Analyzer.hの作り方

実験のセットアップによって扱う物理量も変わり、よってAnalyzer.hの変数の定義もかわるはずで す。これをもとの物理量がどのroot fileの変数に該当するか一つ一つ調べて先輩方からもらった Analyzer.hを書き換えていくというやり方をすると、そもそも調べるのに時間がかかるばかりか、何 行も書いてくのでバグを含む可能性が増えてしまい、時間と体力と気力の無駄になります。

root fileから自動でAnalyzer.hを作ることが可能です。 「root Analyzer.h を作りたいrootファイル名」と入力してrootシステムに入りましょう。 そこでTreeの名前がriken\_expならば、 「riken\_exp->MakeSelector("Analyzer.h")」と入力すると、元いたディレクトリ内にAnalyzer.hと Analyzer.Cができているはずです。このAnalyzer.hを使えばよいと思います。 (参考 ftp://root.cern.ch/root/doc/21ExampleAnalysis.pdf)

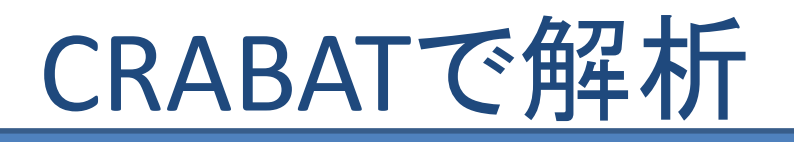

あとは目的通りにAnalyzer.h, Analyzer.cxxなどを 書き換えて解析を進めていくだけです。 Loopの自動化だけでも大いに研究が楽になると 思いますが、CRABATには他の機能もあるようで す。READMEなどを読んでCRABATの力を引き出 すことに挑戦してみると良いと思います。

以上の説明が読者の皆様の研究にたいして貢 献できることを祈っています。